※申請弱勢助學補助的同學,請於 112 年 10 月 6 日前登入填妥銀行帳戶管理系統之學生本 人帳戶資料,待申請資料送教育部審核通過後,補助款將於 112 學年度第 2 學期學費中 扣除學分學雜費(補助項目不含電腦實習費、保險費、網路使用費)。第 2 學期完成註冊 後,若補助款高於第2學期學分學雜費者,其餘補助款約於5月匯入學生填寫的銀行帳 戶內(凡於 112 上學期或下學期曾申辦就學貸款者,餘額於學期末退回台灣銀行,當年度 貸款額減少)。 

## 銀行帳戶管理系統登錄流程:

(周人相關系統)

【步驟 1】先登入學校網頁 <https://www.ksu.edu.tw/> 【步驟 2】點選右上角分眾入口 → 我的崑山 my-KSU

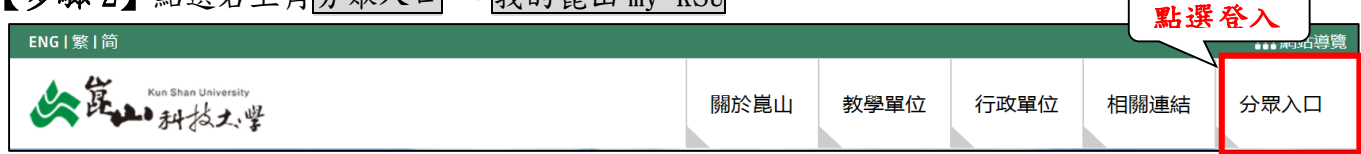

## 【步驟3】點選【個人相關系統】→銀行帳戶管理系統→GO:

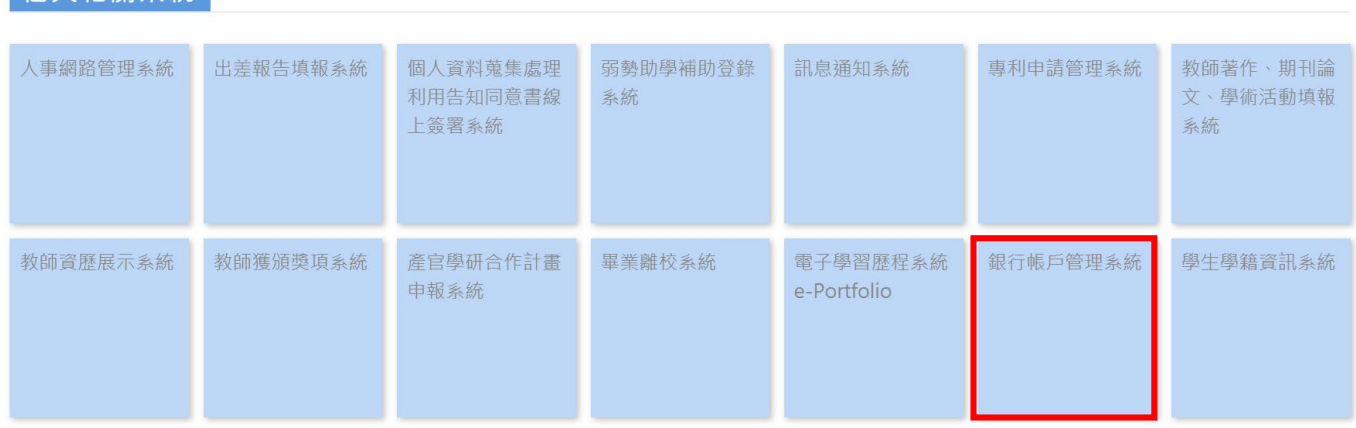

【步驟 4】輸入帳號(點選左側「學生帳號查詢」即可查得)、密碼(預設密碼為身分證的第一 碼英文字及末五碼數字)→點選銀行帳戶編輯

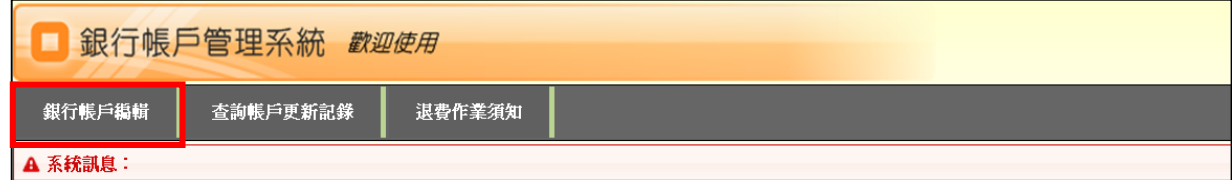

【步驟 5】1.填寫銀行代碼、分行代碼、分行名稱、帳號

2. 若不曉得銀行、分行代碼,可點選連結杳詢(請勿自行亂埴)

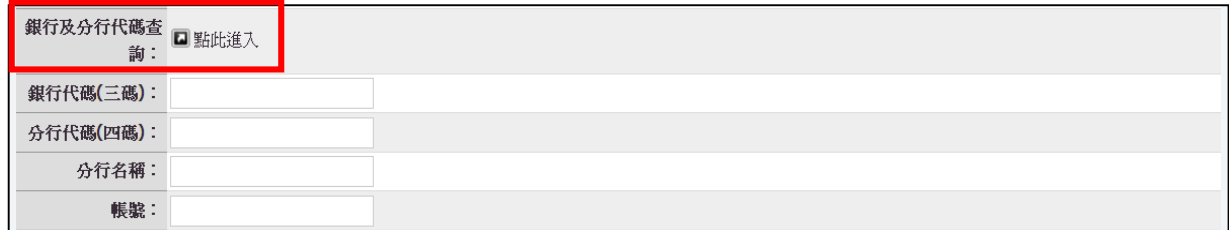

注意:請審慎核對鍵入之帳戶資料,若因鍵入資料錯誤,導致匯錯帳戶或重 覆扣除之手續費,自行負責!

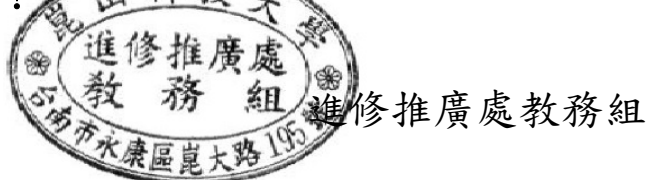